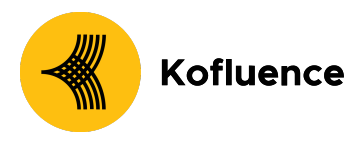

# How can Brands integrate with Kofluence on Shopify?

## **How does Kofluence track events on Shopify?**

Kofluence tracks conversions/events from Shopify through pixels/pixel tracking.

Pixel: A pixel is a piece of HTML code that gets executed in the background whenever a specific web page/website loads(Ex: Product Landing page, User registration page).

We support 2 types of pixels: Image pixel and Iframe pixel. Tracking Pixel:

# **Image Pixel** <!--Offer Conversion: offer\_name --> <img src="https://s.kofluence.ai/success.jpg?offer\_id={offer\_id}&afprice={% for line\_item in line\_items %}{{ line\_item.line\_price | money\_without\_currency }},{% endfor %}&afid={{ id }}&custom\_field1={% for line\_item in line\_items %}{{ line\_item.quantity }},{% endfor %}&custom\_field2={% for line\_item in line\_items %}{{ line\_item.title }},{% endfor %}&custom\_field3={% for line\_item in line\_items %}{{ line\_item.sku }},{% endfor %}&custom\_field4={% for line\_item in line\_items %}{{ line\_item.line\_price | money\_without\_currency }},{% endfor %};&afgoal="<Acquisition or Revshare>"&afstatus=1" height="1" width="1" alt=""/> <!-- End Offer Conversion -->

On "&afgoal" - The brand can choose from Acquisition or Revshare and edit the value in the field depending on whether if it's a CPA or Revshare type campaign.

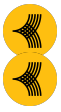

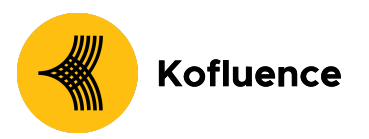

#### **Iframe Pixel**

<!--Offer Conversion: offer\_name --> <iframe src="https://s.kofluence.ai/success.jpg?offer\_id={offer\_id}&afprice={% for line\_item in line\_items %}{{ line\_item.line\_price | money\_without\_currency }},{% endfor %}&afid={{ id }}&custom\_field1={% for line\_item in line\_items %}{{ line\_item.quantity }},{% endfor %}&custom\_field2={% for line\_item in line\_items %}{{ line\_item.title }},{% endfor %}&custom\_field3={% for line\_item in line\_items %}{{ line\_item.sku }},{% endfor %}&custom\_field4={% for line\_item in line\_items %}{{ line\_item.line\_price | money\_without\_currency }},{% endfor %};&afgoal="<Registration or Revshare>"&afstatus=1" height="1" width="1"/> <!-- End Offer Conversion -->

On "&afgoal" - The brand can choose from Acquisition or Revshare and edit the value in the field depending on whether if it's a CPA or Revshare type campaign.

**JavaScript Pixel** <!--Offer Conversion: offer\_name --> <script language="javascript" type="text/javascript"> var afstatus = 1; var afgoal = "Acquisition"; var afid = Order ID ; var afprice = order price ; var custom  $field1 = product$  quantity ; var custom\_field2 = product\_name ; var custom\_field3 = product\_id ; var custom\_field4 = product\_price ; </script> <script language="javascript" type="text/javascript" src="https://shop.kof.ai/track.js"></script> <!-- End Offer Conversion -->

### **How to integrate with Kofluence on Shopify?**

An Advertiser should place any of the above pixels similar to those with additional parameters generated by kofluence under the <Additional scripts> section on shopify.

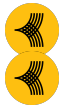

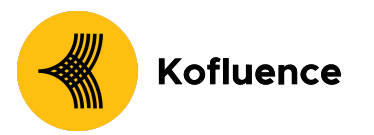

Additional scripts can be accessed on shopify

'Settings' tab- > 'Checkout' tab - > 'Order processing' section - > 'Additional scripts' To the product URL add "**/?af\_siteid={pid}&c=<Campaign \_name>&af\_sub\_siteid={sub1}&af\_c\_id={offer\_id}&af\_click\_lookback=15d &clickid={clickid}&pid={pid}**"

#### **Parameters of Interest to Kofluence:**

- Checkout Object
	- quantity of each item in the order
	- Product ID of each item in the order
	- Product title of each item in the order
	- Product price of each item in the order
	- Order ID
	- City of Shipping Address
	- Currency
- Cart Object
	- quantity of each item in the cart
	- Product ID of each item in the cart
	- Product title of each item in the cart
	- Product price of each item in the cart
	- Currency

**Voila!** You are now successfully integrated with Kofluence. Once the script has been added also share the product page URL with your kofluence SPOC and you will be updated on the next steps

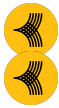